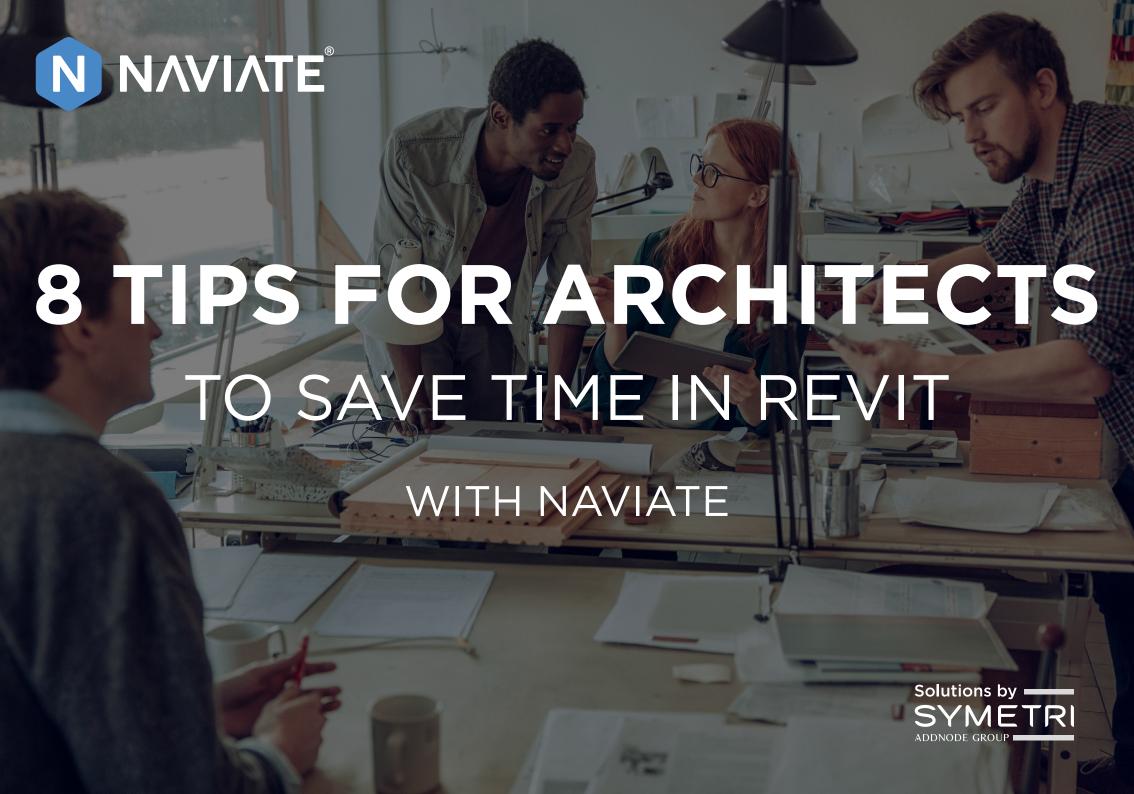

# N NAVIATE<sup>®</sup>

Naviate is a a product portfolio of Civil 3D and Revit add-in software that is fully integrated within Autodesk Revit and Civil 3D. The platform maximises user productivity and reduces risk of errors through an integrated suite of workflow enhancement tools, educational content and technical support. In this guide we'll focus on Naviate, our plug-in for Revit, which helps architects improve and simplify your Revit workflows and increase control of your data.

"There are over 100 features in Naviate. While you don't need to know them all, familiarising yourself with these 8 will allow you to streamline your work in Revit.

You'll be able to accomplish more than you could before, deliver projects on schedule and get home from work on time. Whatever's important to you, these features are the key to making it happen."

Thorbjörn Hoverberg, Symetri

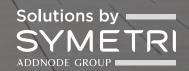

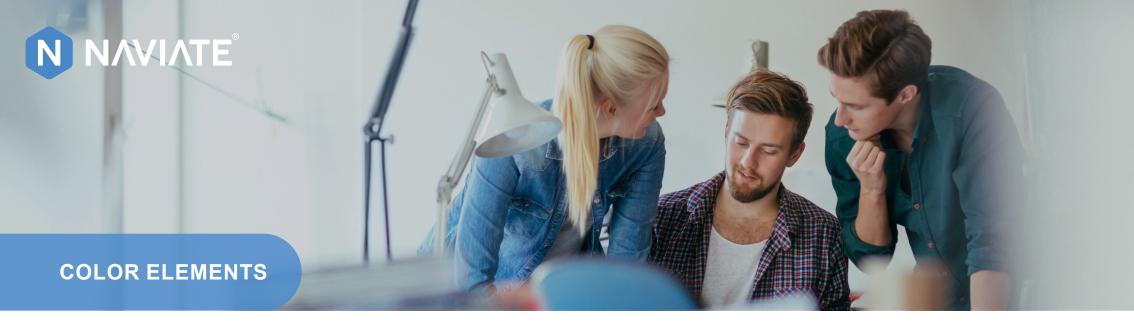

#### Do you spend a lot of time reviewing your model?

When checking whether the objects in a model have the correct parameter values, you need efficient tools to easily find those that needs to be changed.

Normally you would need to create a schedule or select each object individually to check its parameter values, which is time-consuming and inefficient. A good alternative is **Color Elements**, which uses colour coding to identify object properties.

With Color Elements, simply select an element to get an overall view of it. For example, selecting windows will give you a colour-coded view of the dimensions of all your windows. If you need to make an adjustment, you can select the colour code that represents the relevant value and adjust all the objects with that value simultaneously.

You can also save your selected colour codes so they're available as ready-made filters for next time, something that you would otherwise have to spend time doing manually in Revit.

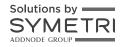

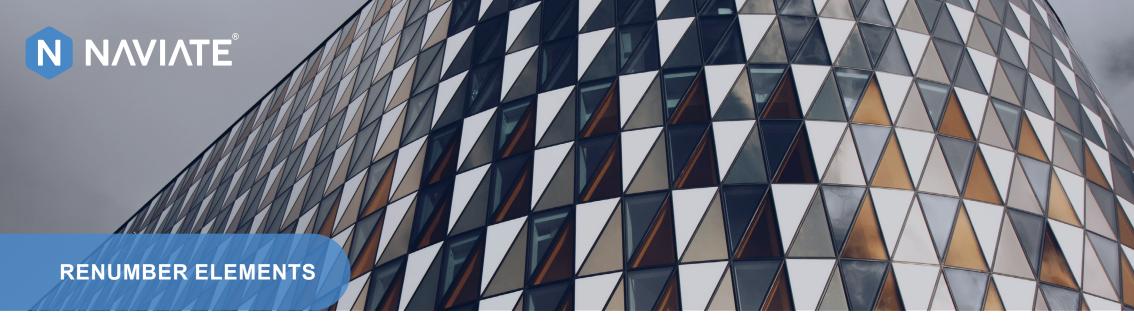

#### Do you number your rooms in Revit manually?

From time to time you need to number elements in Revit. Usually it's rooms, but it can also apply to parking spaces, for example. It's a time-consuming process when there are more creative tasks we would rather focus on.

Manually numbering elements in Revit is a repetitive task, and there is always a chance you could miss a number or accidentally enter the same number twice and must start all over again.

**Renumber Elements** is a feature that solves this specific problem, which allows you to automatically number elements by drawing a line between them. It is extremely fast, even if you have many elements to number.

If you add up the time spent manually numbering elements over the course of project, that's a significant amount of time saved.

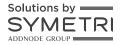

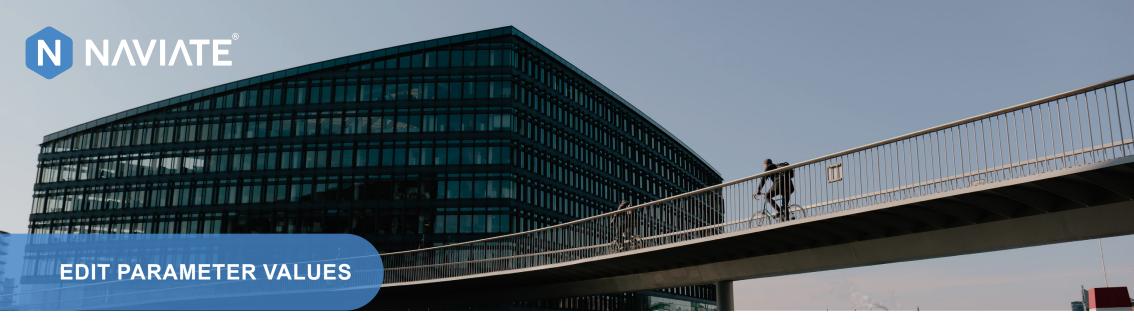

### How much time would you save if you could change multiple parameters simultaneously?

Tools for reviewing, modifying and comparing parameters are always welcome, and for those who prefer to work in an Excel-like environment, Edit Parameter Values is an excellent tool.

**Edit Parameter Values** works a bit like a schedule but with more features. You choose the category you want to manage and then adjust parameters at both the type and instance levels in one place.

The user interface is similar to Excel, for example you can populate cells by dragging downwards, use the search and replace feature or copy values.

If you have many views to manage, you can save a lot of time compared to changing values individually.

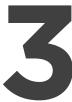

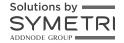

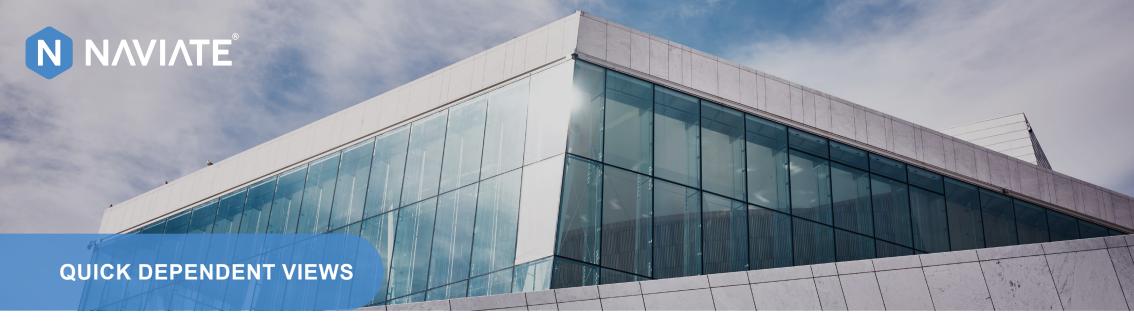

#### Do you generate views for sub-plans one by one?

It can take hours to create dependent views in drawings, especially for large projects with many sub-plans and floors.

Clicking on each drawing individually and creating dependent views takes a long time and is also a rather tedious task.

A short but effective tip is to use the **Quick Dependent Views** feature, which creates a dependent view for each of your Scope Boxes with a single button press.

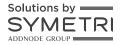

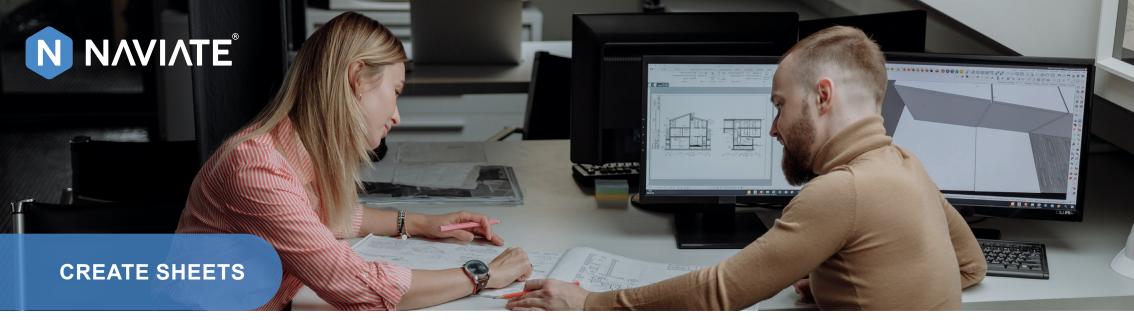

#### Do you find it difficult to copy drawings in several levels?

If you have tried to copy drawings, you have probably discovered that it can be quite difficult to copy drawings that have views.

Often you want sub-views to be in exactly the same place on all drawings. With the **Create Sheets** feature, you can quickly create drawings for all sub-levels.

Simply create your initial drawing and then use the feature to create new drawings with the same view placement.

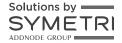

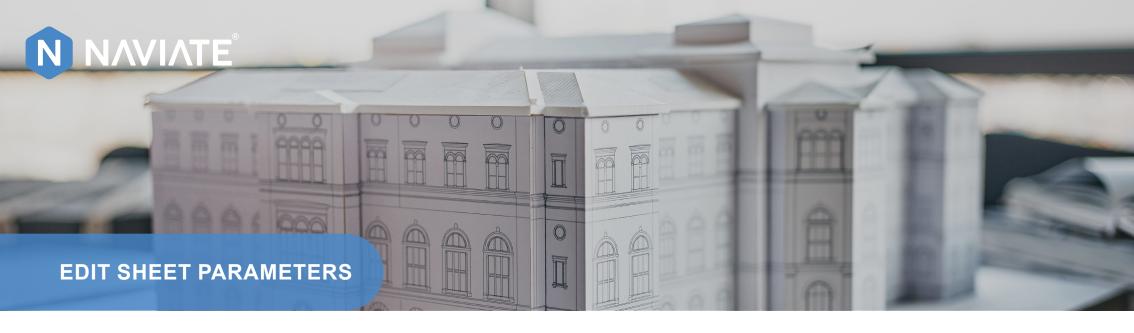

# Do you find it difficult to manage information in drawing templates?

Do you want to make quick adjustments to a drawing stamp, such as replacing a dot with a dash in a drawing number on a number of drawings at once?

**Edit sheet parameters** helps you manage drawing information by providing a comprehensive information overview and enabling you to make adjustments to a number of drawings simultaneously.

Another useful feature is that it provides coordinates of view locations, so you can easily ensure they are correctly located on all drawings.

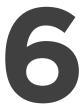

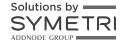

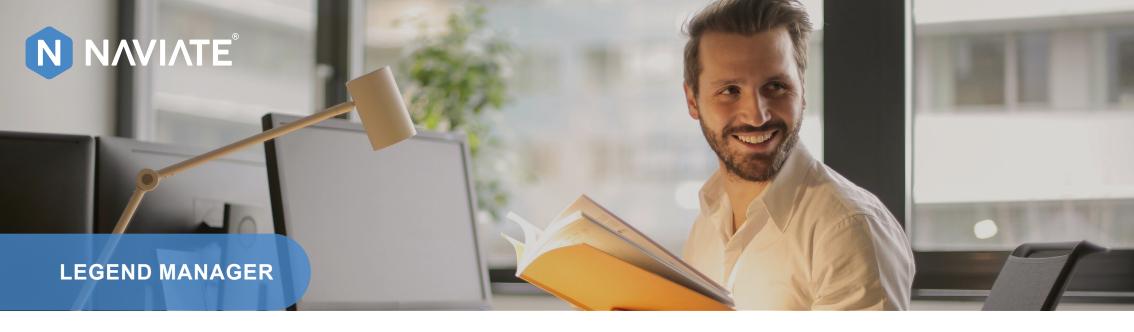

### How do you keep track of which drawing information is attached to which drawing?

Most of us use Legend views for symbols and references at which point you want control over the legend that's displayed on different views.

There is no easy way to see an overview of this in Revit, and a common approach is therefore to simply copy the legend views. While this works, it doesn't provide clarity and increases the risk of errors

Using the **Legend Manager** feature, you can quickly see an overview of all the legend views and drawings in one dialog box. You can easily organise which legend views should be on which drawings. This saves time and, perhaps more importantly, ensures that the right information is on each drawing.

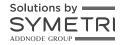

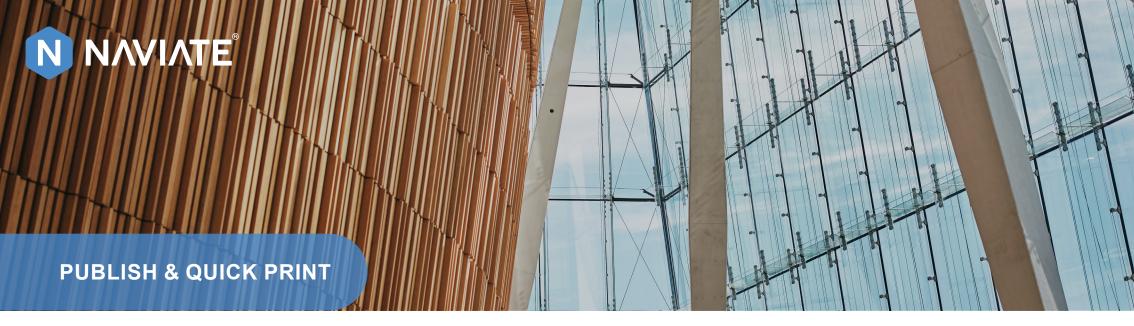

#### Do you spend a lot of time printing and exporting files?

Communication in projects is still done in a variety of ways, including different applications and sometimes, even now, on paper. Something that everyone occasionally needs to do is print drawings or export them to other formats.

The process of sending files in PDF, DWG and IFC formats can be time-consuming. With the **Publish** feature, you can quickly export and print drawings. Publish creates and reuses settings, automatically selects views and drawings, and applies the correct naming configurations for exported files.

Under Publish you will also find the **Quick Print** option, which allows you to select drawings directly from the browser and print them. Simple, just the way it should be!

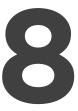

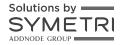

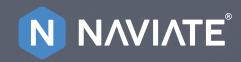

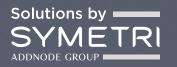

# INTERESTED?

**LET US TELL YOU MORE** 

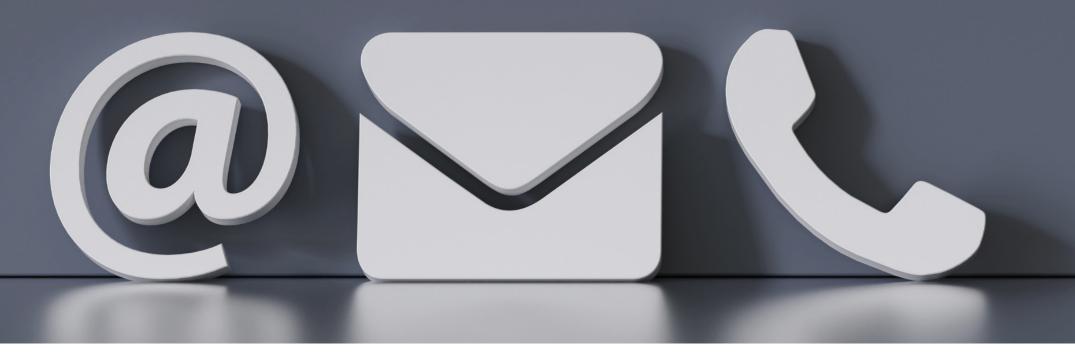

More information <a href="https://www.symetri.co.uk/products/naviate-productivity-tools-revit-civil-3d-add-ons">https://www.symetri.co.uk/products/naviate-productivity-tools-revit-civil-3d-add-ons</a>

info@symetri.co.uk +44 345 370 1444

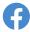

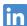

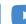

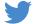